- **1.-** Acceder web: **e-empleo.jccm.es**
- **2.-** Identifíquese o crear nuevo usuario
- **3.-** Seleccionar "Demanda de Empleo"

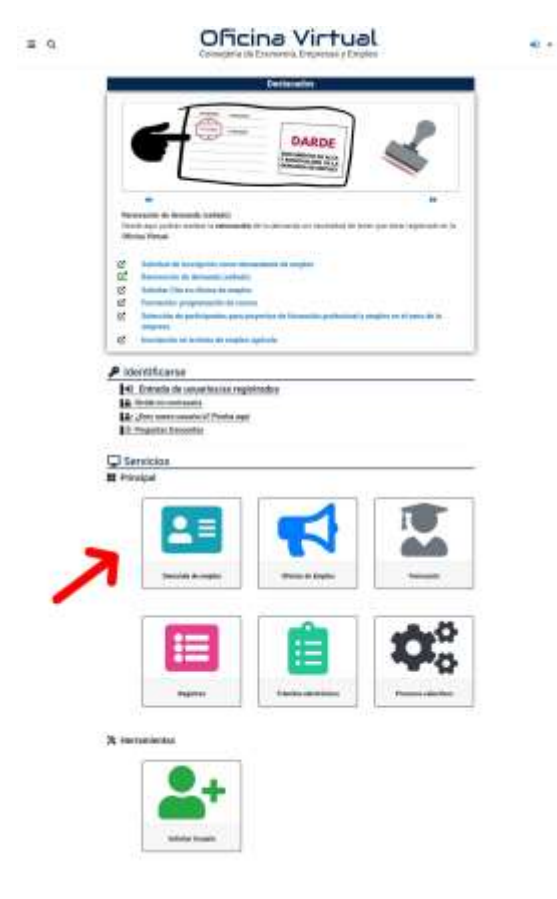

4.- Seleccionar "Informes personalizados"

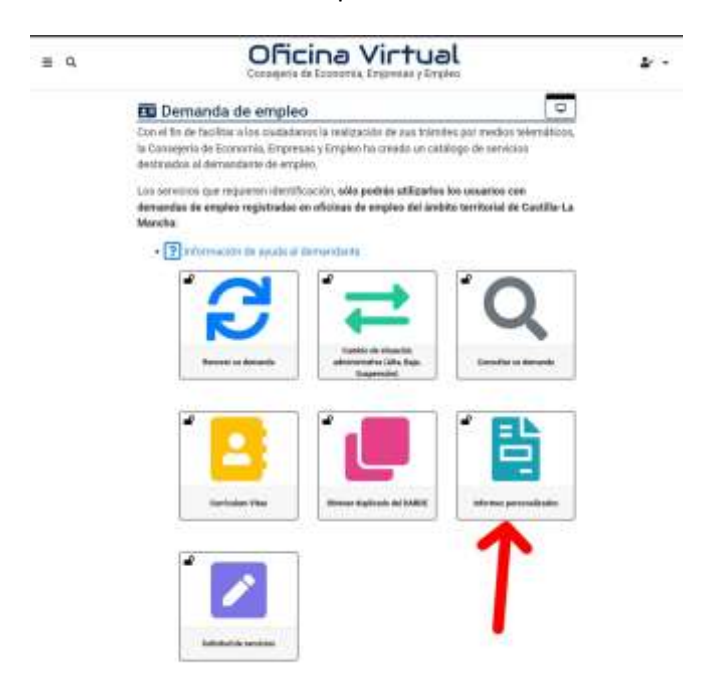

- **5.-** En el desplegable de "Tipo de informe" seleccionar "Informe de períodos de inscripción"
- 6.- Descargar informe